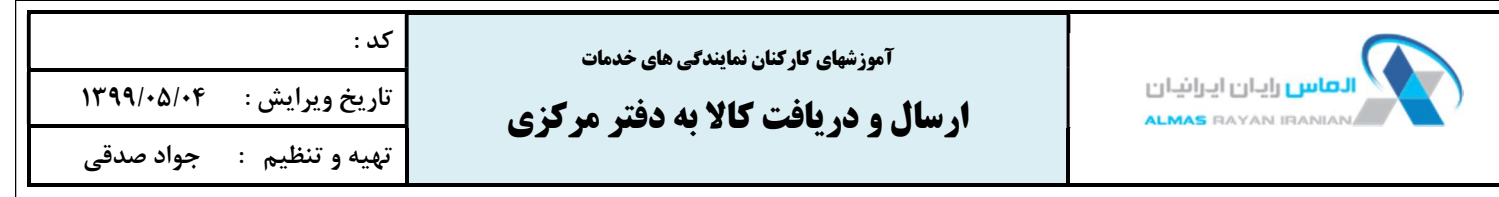

هدف از آموزش: ارتقاء آگاهي و مهارت كاركنان واحد پذيرش

> زمان آموزش : در ابتداي شروع همكاري

فهرست : ارسال كالا به دفتر مركزي دريافت كالا از دفتر مركزي

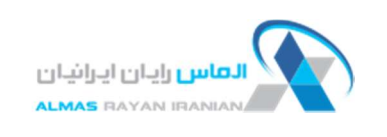

آموزشهاي كاركنان نمايندگي هاي خدمات

كد :

تاريخ ويرايش : ١٣٩٩/٠٥/٠٤

ارسال و دريافت كالا به دفتر مركزي

تهيه و تنظيم : جواد صدقي

## ارسال كالا به دفتر مركزي

در صورتي كه نماينده فقط مجوز پذيرش كالا را داشته باشد و يا شرايط تعمير كالا براي نماينده وجود نداشته باشد ، كالا براي تعمير بايد به دفتر مركزي ارسال شود. زمان بندي ارسال كالاها به دفتر مركزي با توجه به اينكه نماينده در كدام يك شهرها واقع شده متفاوت است و برنامه ارسال و دريافت كالاهاي هر شهر شفاهن به مسئولين پذيرش نمايندگي اعلام مي شود. پس از پذيرش كالا ، جهت ارسال آن به دفتر مركزي به روش زير عمل مي كنيم :

-١ ابتدا از تب " سرويس " وضعيت سرويس را در حالت " ارسال به مركزجهت سرويس " قرار ميدهيم و تغييرات را ذخيره مي كنيم.

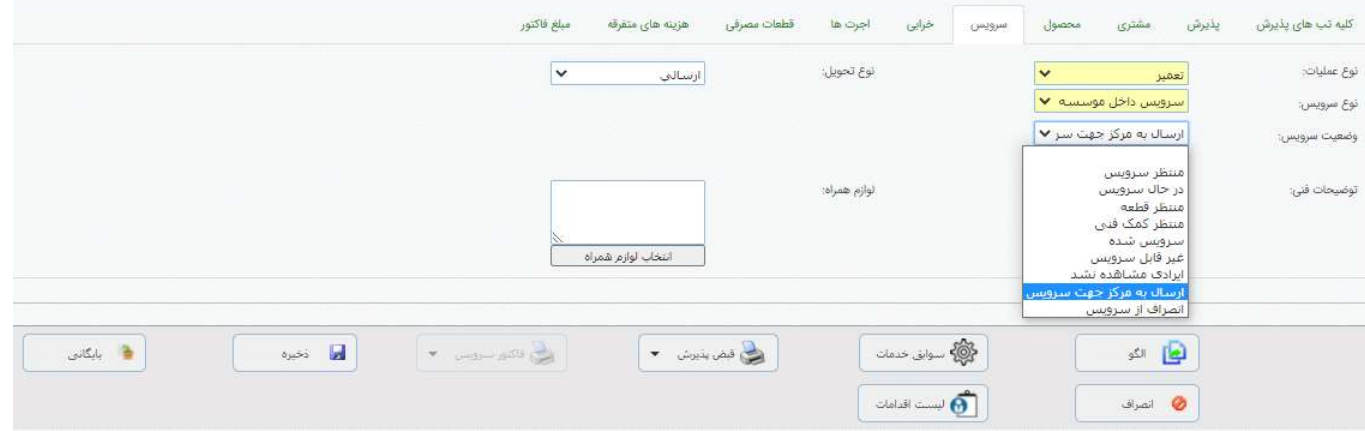

## -٢ سپس از منوي مرسولات وارد قسمت ارسال و دريافت مرسولات مي شويم.

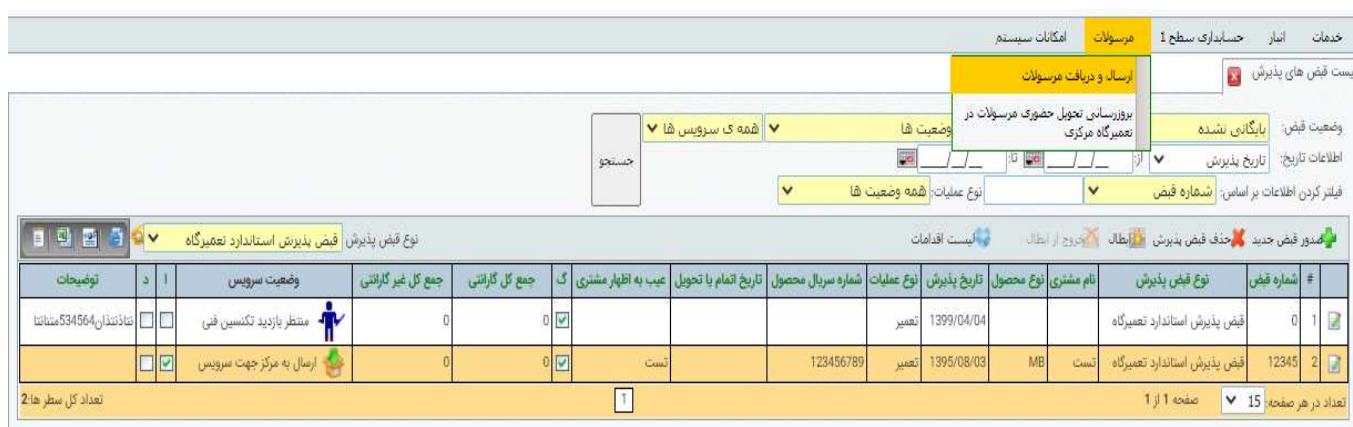

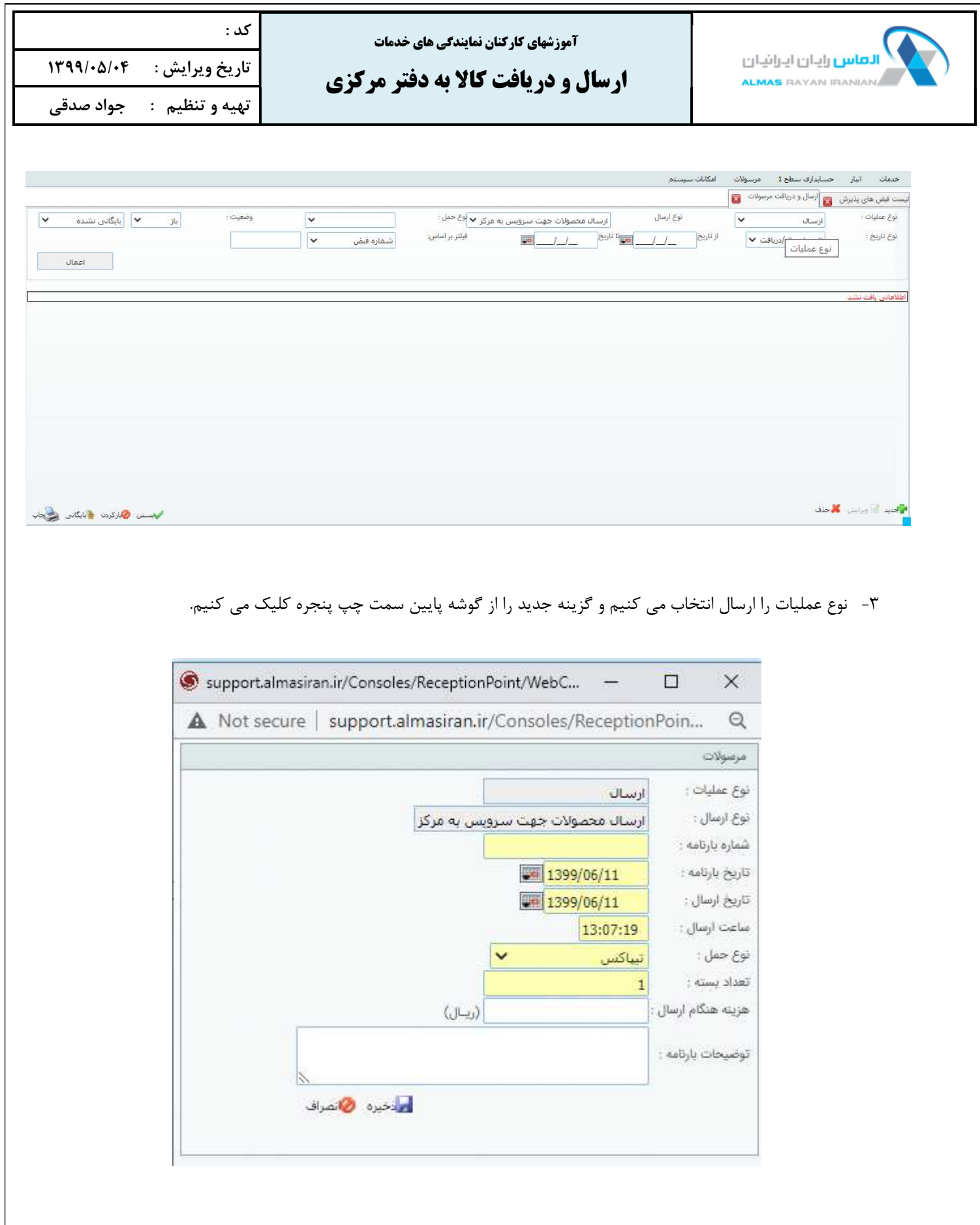

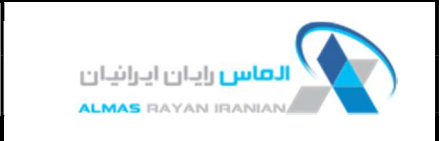

كد :

-٤ مشخصات بارنامه را ثبت مي كنيم و بعد ذخيره مي كنيم.

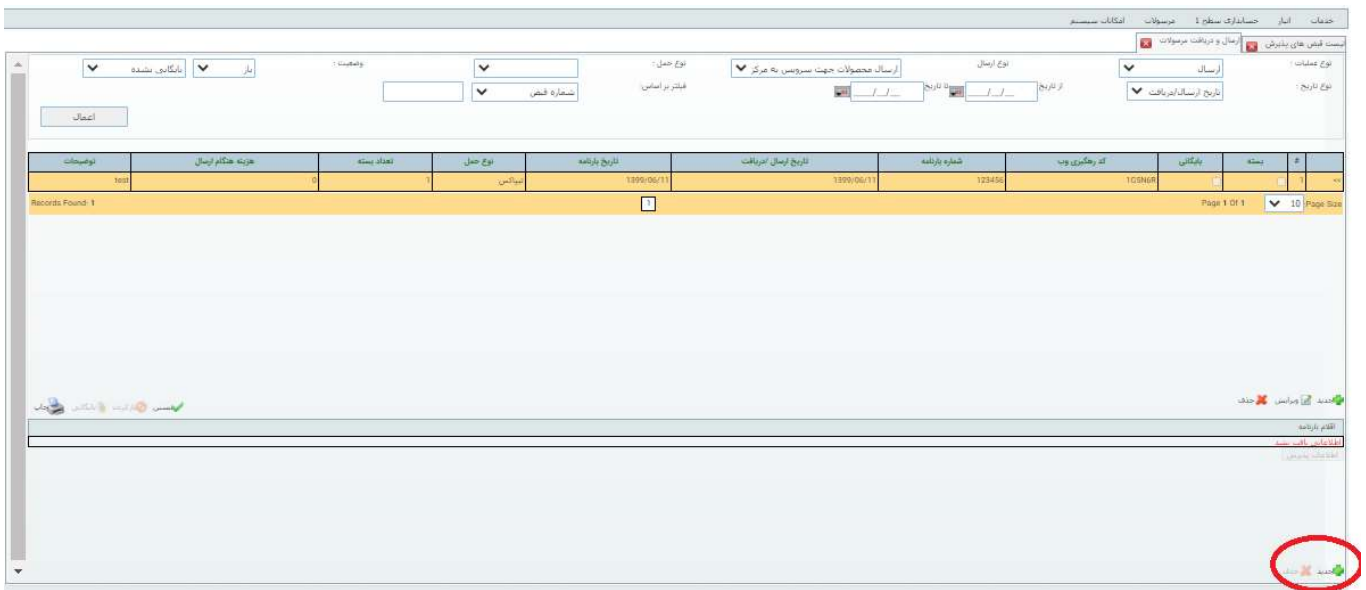

## -٥ جهت اضافه كردن اقلام به بارنامه از قسمت پايين سمت راست پنجره روي گزينه جديد كليك مي كنيم.

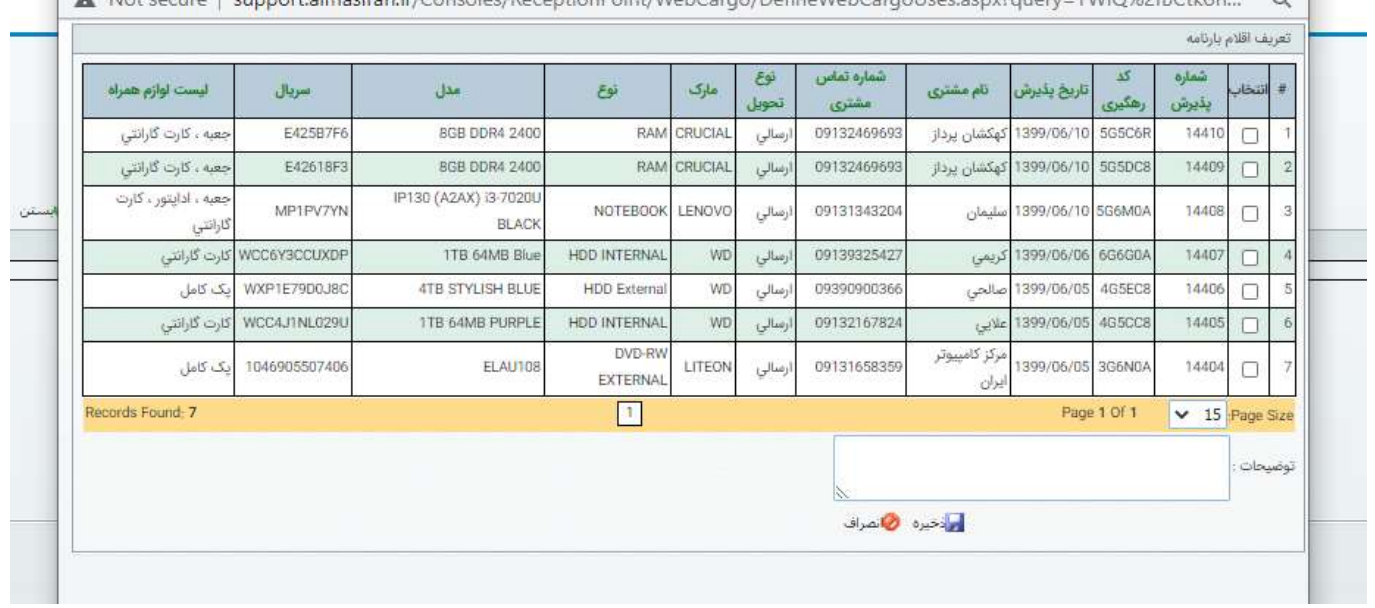

- -٦ اقلام بارنامه را انتخاب و ذخيره مي كنيم .
- -٧ با كليك بر روي بستن بارنامه را مي بنديم و سپس بارنامه را بايگاني مي كنيم.

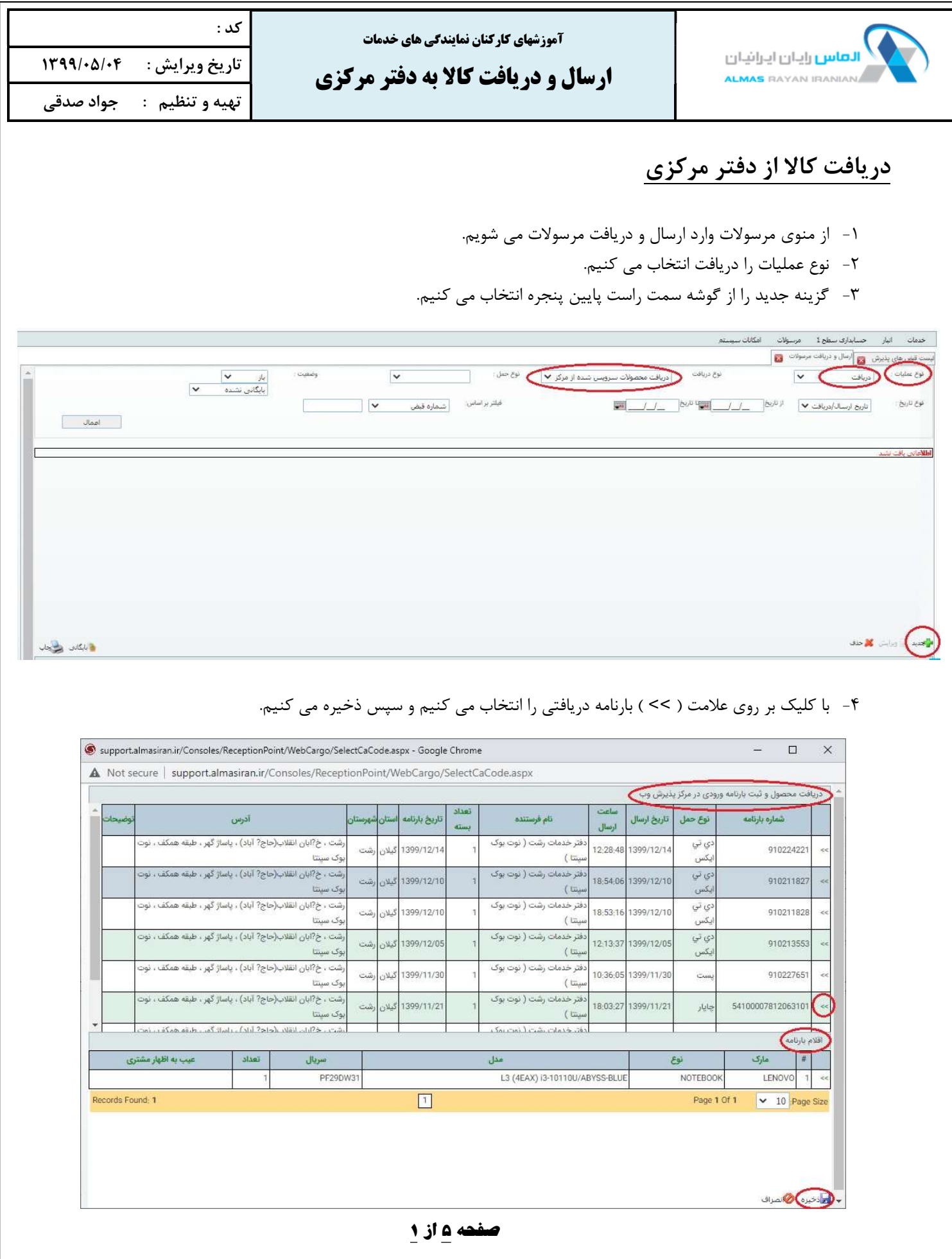

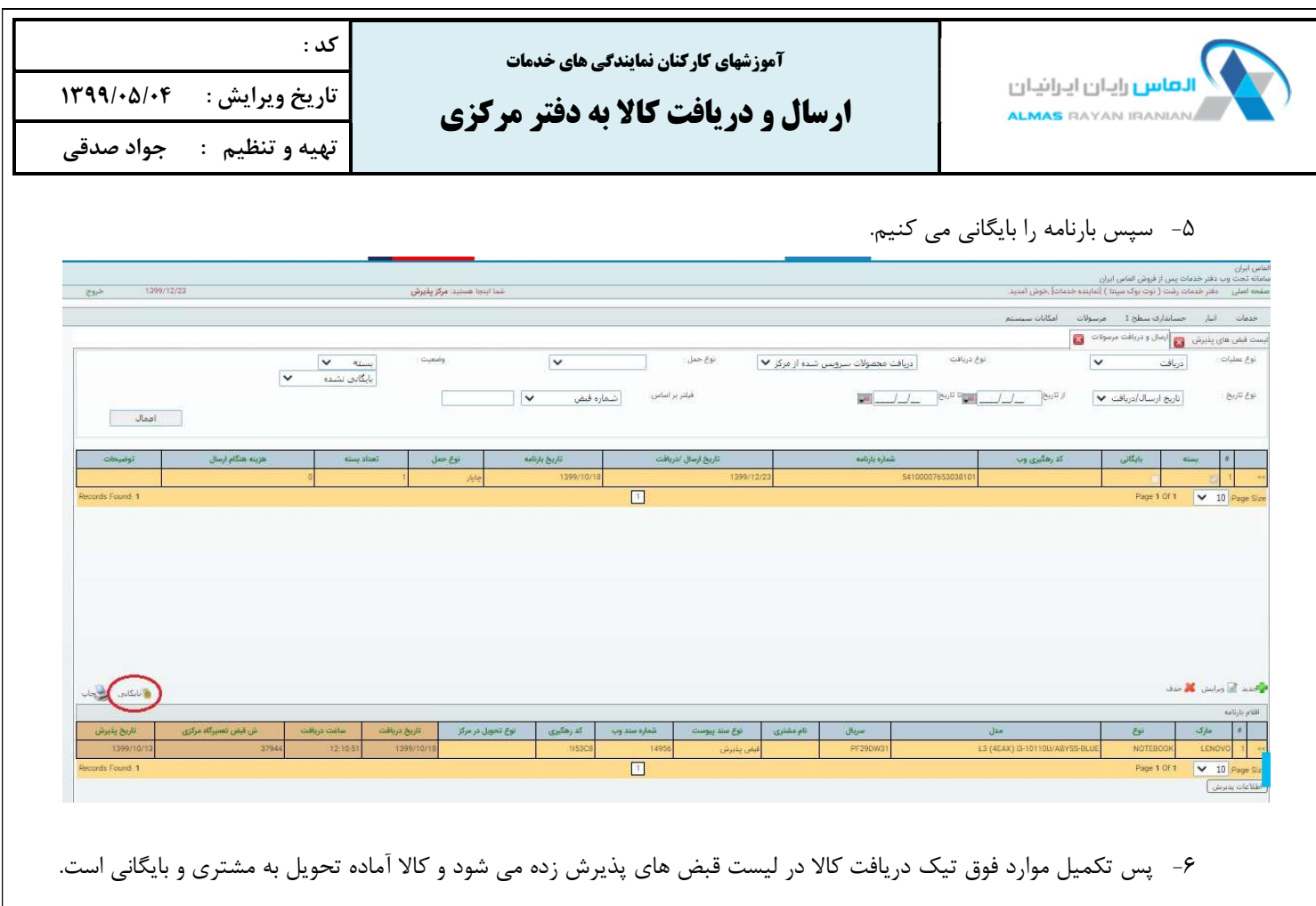

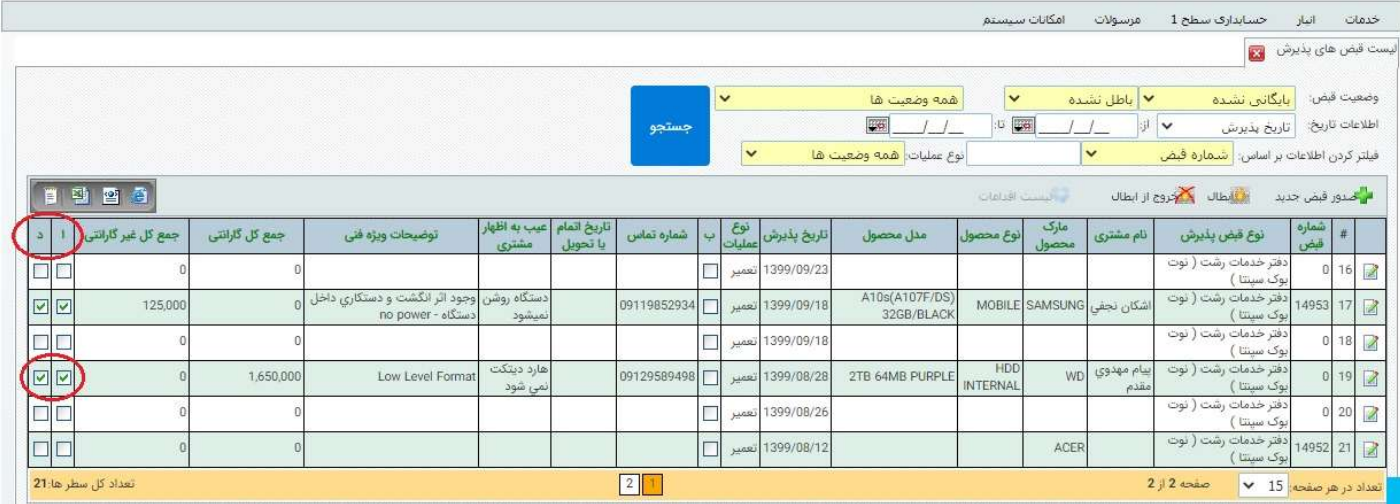

-٧ حرف ( ا ) در منوي ليست به معني ارسال شده به دفتر مركزي و حرف ( د ) در منوي ليست به معني دريافت كالا از دفتر مركزي مي باشد